# **Auto Language Documentation** *Release 1.0*

**Auto Language**

**Mar 20, 2021**

## **CONTENTS**

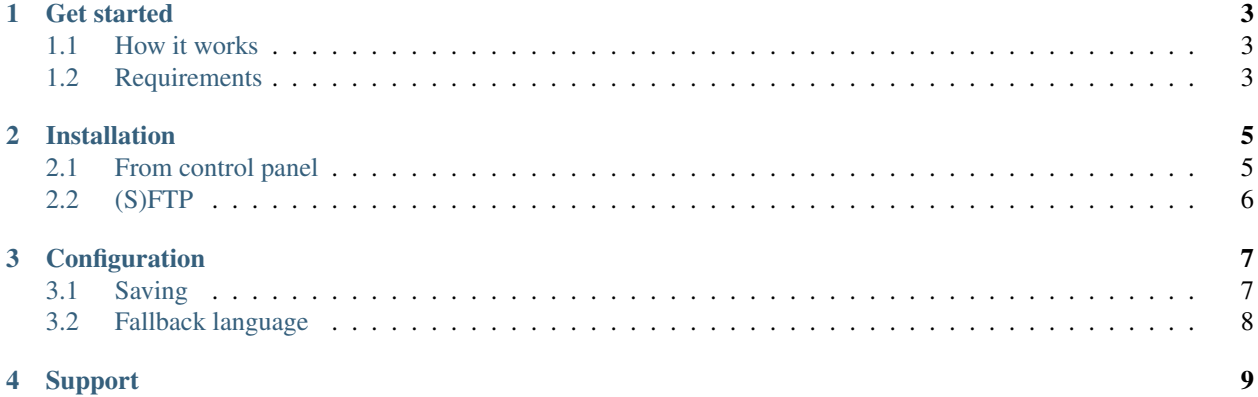

Automatically set the user's language based on their browser language.

Without further ado, let's get started.

### **ONE**

## **GET STARTED**

### <span id="page-6-1"></span><span id="page-6-0"></span>**1.1 How it works**

Every browser sends its preffered language in the HTTP Header. This addon compares it to all installed languages and sets the right one automatically.

## <span id="page-6-2"></span>**1.2 Requirements**

Beside the normal requirements for a XF 2.1+ installation, all installed languages need to have a language code.

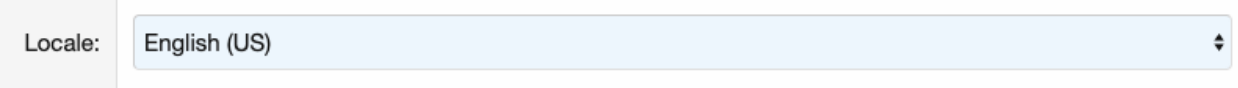

In most cases you don't need to do anything, good translations have this option set up.

**TWO**

## **INSTALLATION**

<span id="page-8-0"></span>Install the addon like every other addon by uploading it directly via SFTP or the control panel.

## <span id="page-8-1"></span>**2.1 From control panel**

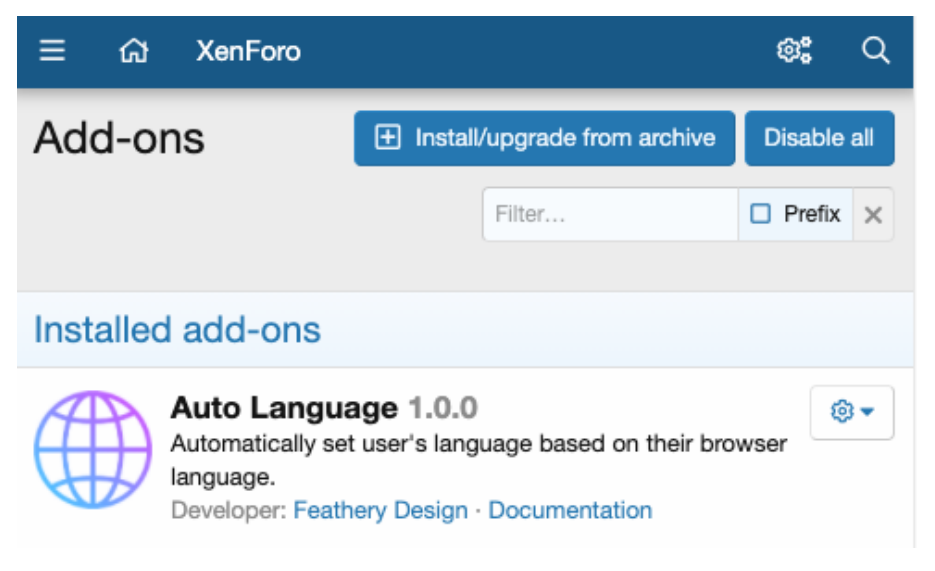

For the control panel method you need php zip:

sudo apt-get install php-zip sudo yum install php-zip

Installing from archives must be explicitly enabled by adding the following line to src/config.php:

```
$config['enableAddOnArchiveInstaller'] = true;
```
## <span id="page-9-0"></span>**2.2 (S)FTP**

Upload the contents of the "upload" folder to your root XenForo directory.

### **THREE**

### **CONFIGURATION**

<span id="page-10-0"></span>The configuration is pretty straightforward. Out of the box, guests and registered users language gets changed automatically.

You can disable the Auto Language function for registered users by unticking the box.

### $\triangleright$  Activate for registered users

Set the language automatically on registered users

### <span id="page-10-1"></span>**3.1 Saving**

The addon saves when a language has been automatically selected for the user. This allows the user to change his language manually without interferences.

#### **3.1.1 Guests**

If you tick this option, the automatically detected language is forced for guests at every page load.

#### $\triangleright$  Force language for guests

Normally, the language is set once and the user can select another one without interferences. With this option ticked, the language is forced at every page load.

#### **3.1.2 Users**

For all registered users the information is saved in the database. How long should it be stored?

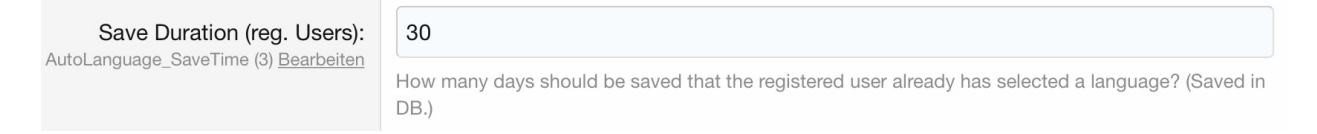

## <span id="page-11-0"></span>**3.2 Fallback language**

XenForo will select the default language (defined in the settings) if no matching language has been found.

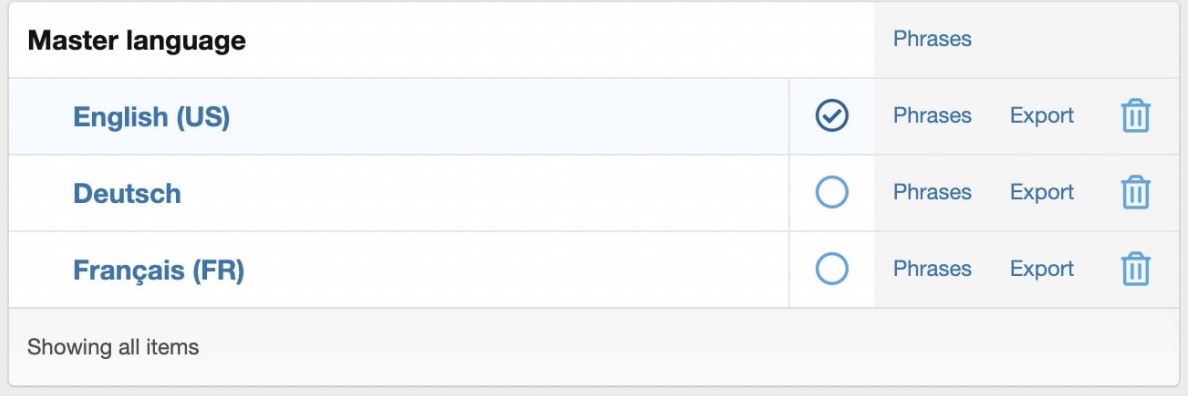

Example: If the users browser language is German, but only English (default) and Spanish are installed, English will be selected.

**FOUR**

**SUPPORT**

<span id="page-12-0"></span>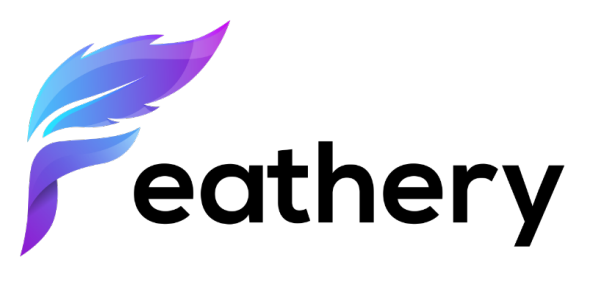

You can send us a message anytime:

hello**@feathery**.design